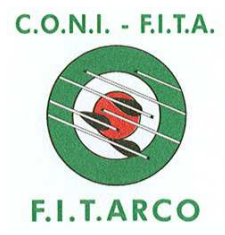

FEDERAZIONE ITALIANA DI TIRO CON L'ARCO

*Ufficio Tecnico*

**CIRCOLARE 43/2013**

*CB/* Roma, 9 maggio 2013

**Atleti tesserati Tecnici federali Società affiliate Comitati e Delegazioni Regionali** 

## **e, p.c. Componenti il Consiglio Federale Commissione Formazione Quadri Tecnici e Dirigenziali**

## **Oggetto: Regolamento Tecnici federali – Abbinamento Tecnico personale e Atleta**

 In applicazione del nuovo Regolamento Tecnici federali, in vigore dal 7 marzo 2013, che ha come fondamento l'esplicito riconoscimento del tecnico da parte dell'atleta e viceversa, si comunica che sul sito federale è stata attivata la procedura di abbinamento "atleta – tecnico personale".

 Per accedere alla procedura i tesserati FITARCO dovranno registrarsi all'Area Riservata (se non è già stato fatto). Occorrerà quindi:

- inserire un indirizzo e-mail valido nella propria scheda anagrafica, rivolgendosi al Segretario della Società che può aggiornarla autonomamente. Nel caso in cui l'indirizzo e-mail fosse già inserito, bisognerà verificare che sia corretto. L'indirizzo email è indispensabile per poter ricevere la password e tutte le successive comunicazioni.
- dalla Home Page del Sito FITARCO www.fitarco-italia.org cliccare Area Riservata-Tesserati. Seguire le facili istruzioni e, se non la si possiede, conseguire la password; chi ne è già fornito non dovrà fare una seconda registrazione.
- Con numero di tessera e password si entra nell'Area Riservata e si accede ai propri dati.

 Entrando nell'Area Riservata e cliccando su "Abbinamento Tecnico-Atleta" ogni atleta avrà la possibilità di:

- inserire il nominativo del proprio Tecnico personale;
- inserire "Nessuno", nel caso in cui non fosse seguito da alcun tecnico;

• inserire il proprio nominativo, nel caso di un atleta, in possesso della qualifica di Tecnico, che allena se stesso;

- confermare o annullare la richiesta ricevuta dal Tecnico personale
- modificare i dati inseriti in caso di necessità.

 Entrando nell'Area Riservata e cliccando su "Abbinamento Tecnico-Atleta" ogni tecnico avrà la possibilità di:

- inserire il nominativo degli atleti allenati;
- inserire il proprio nominativo, nel caso di un Tecnico che allena se stesso;
- confermare o annullare eventuali richieste ricevute da atleti
- modificare i dati inseriti in caso di necessità

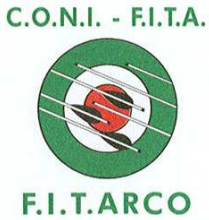

## FEDERAZIONE ITALIANA DI TIRO CON L'ARCO

Nel momento in cui il Tecnico inserirà o modificherà i dati nella propria area riservata, il sistema provvederà ad informare tramite email l'Atleta e viceversa. Il tesserato, attraverso la propria area riservata, dovrà poi confermare, o annullare, la richiesta ricevuta.

 Entrambe le parti verranno informate, attraverso il sistema, dell'accettazione o meno e di tutte le modifiche che verranno effettuate.

## **Si ricorda che i crediti verranno attribuiti al Tecnico solo a seguito della reciproca accettazione dell'abbinamento Tecnico-Atleta. La mancanza di accettazione da parte di una delle parti non dà diritto all'eventuale acquisizione di crediti.**

Solo nel caso di un atleta che si tesseri per la prima volta alla FITARCO, sarà cura della Società attribuire all'atleta il nominativo di un tecnico alla voce "corso base". Una volta terminato il Corso, l'atleta dovrà poi inserire il nominativo del proprio Tecnico personale attraverso la procedura sopra descritta e viceversa.

Tutti gli inserimenti e le successive modifiche resteranno nello storico dei tesserati.

Cordiali saluti

Il Segretario Generale (MdS *A*llyaro *(Ca*rboni) I